**MultimediaSignal Processing 1st Module**

## MATLAB part [12 pts]

## **July 26th, 2021**

## **Text:**

1. [3 pt] You are given the following plot of a real DFT as a function of frequency samples:

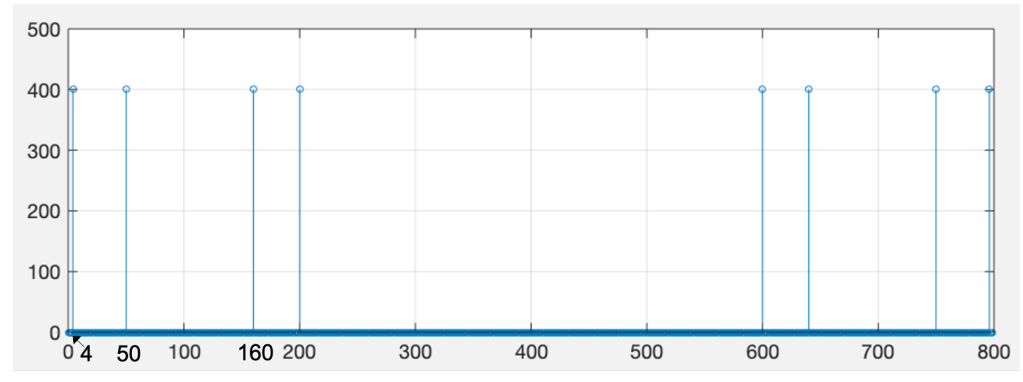

- Define the discrete-time signal x related to this DFT. (hint: the amplitude of each signal component is equal to 1, and the DFT has been computed using the total amount of signal samples (800), without zero-padding).
- The period of x is 0.1 seconds. Find the sampling rate used to sample the signal.
- 2. [2.5 pt] Downsample the signal x with a factor  $M = 4$ , obtaining x downsampled.
	- Which is the period of x\_downsampled (in number of samples)?
	- Plot the absolute value of DFTs of x and of x downsampled in the same figure (using the function stem), as a function of the normalized frequency axis starting from 0. In particular, for each signal, compute its DFT on a number of samples exactly equal to its period.
	- Comment on the position of all the peaks in both the two signals. Is there any frequency alias introduced by the downsampling process? If yes/no, where and why?
- 3. [3 pt] You have to project a low pass filter in order to filter out (if present) the frequency alias introduced by the downsampling process. You have two options: (1) generating a low-pass filter using the windowing method; (2) generating a low-pass filter using poles-zeroes.
	- Which is the maximum possible cutoff frequency to select in order to avoid aliasing?
	- Define the low-pass filter h\_w using the windowing method having the maximum possible cutoff frequency, with order 64.
	- From the following zeros-poles diagram, select only the zeroes and poles such that you end up with a stable low-pass filter, minimum phase, with real coefficients, defined as h\_zp. In particular,  $a = -0.95$ ; b = -0.9; c, n  $= 0.99*exp(+2*pi*j*0.275); d = 0.75*exp(2*pi*j*0.275); e = 0.99j; f, l = 0.95*exp(+2*pi*j*0.125); g, m = 0.95*exp(15*0.125); d = 0.75*exp(15*0.125); d = 0.95*exp(15*0.125); d = 0.95*exp(15*0.125); d = 0.95*exp(15*0.125); d = 0.95*exp(15*0.125); d = 0.95*exp(15*0.125); d = 0.95*exp(15$ 1.05\*exp(+-2\*pi\*j\*0.125); i = 0.8; h, k = 1.2\* exp(+-2\*pi\*j\*0.0625); o = 0.95.

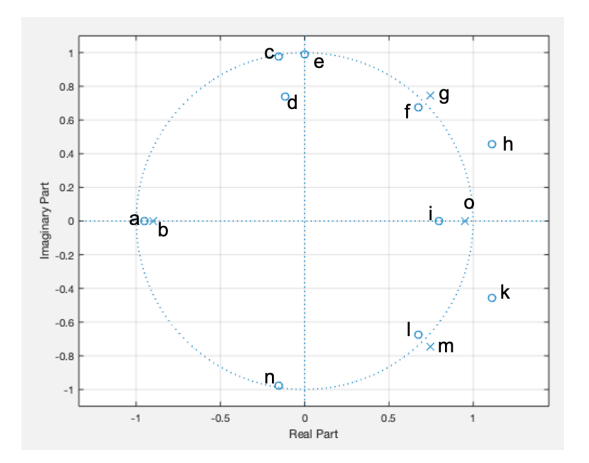

- Find the numerator and denominator of the selected filter H\_zp such that the filter gain in frequency = 0 is equal to 1.
- 4. [3.5] Filter the signal x with h\_w and h\_zp, defining x\_w and x\_zp.
	- Plot the 3 signals  $(x, x_w, x_z)$  in the same figure.
	- Looking at the temporal behaviour of the signals, which is, among x w and x zp, the signal with the most accentuated low-pass behaviour?
	- Investigating the three signals also in the frequency domain, which is, in your opinion, the best filter of the two? Motivate your answer.
	- Select this filter and decimate the original signal x.
	- Compute the DFT of the decimated signal and check if frequency alias is maintained or deleted (compare the DFTs of the decimated and of the downsampled signals).

```
Solution:
close all
clearvars
clc
%% 1.
% [3 pt] You are given the following real DFT as a function of frequency 
samples:
% (see the exam text).
% Define the time-discrete signal x related to this DFT. 
% (hint: the amplitude of each portion of the signal is equal to 1, 
% and the DFT has been computed using the total amount of signal samples, 
% without zero-padding).
% The period of x is 0.1 seconds. Find the sampling rate used to sample 
the signal.
N = 800;% the signal is composed by 4 cosinusoids, as the DFT is real and we find 
8
% peaks (4 peaks before N/2, and other 4 peaks mirrored after N/2).
% the normalized frequencies correspond to the peak positions divided by N 
= 800.f vec = [4; 50; 160; 200]./N;
f0 = f vec(1);
f1 = f<sub>2</sub>vec(2);f2 = f vec(3);
f3 = f vec(4);
% define the signal x:
n = 0:N-1;x = sum(cos(2*pi*f\_vec.*n), 1);% otherwise:
x = cos(2*pi*f0*n) + cos(2*pi*f1*n) + cos(2*pi*f2*n) + cos(2*pi*f3*n);% The period of x is 0.1 seconds. Find the sampling rate used to sample 
the signal.
% periods of the sinusoids:
P0 = 1/f0; \frac{1}{6} --> 200
P1 = 1/f1; % - - > 16P2 = 1/f2; \frac{8}{7} --> 5
P3 = 1/f3; \frac{8}{7} --> 4
% lcm between (200, 16, 5, 4) --> 400.
px samples = 400;px sec = 0.1;
```

```
Fs = px samples/px sec;
%% 2. 
\S [2.5 pt] Downsample the signal x with a factor M = 4, obtaining
% x_downsampled.
% Which is the period of x_downsampled (in number of samples)?
% Plot the DFT of x and of x_downsampled in the same figure (using the 
function stem), 
% as a function of the normalized frequency axis starting from 0.
% In particular, compute for each signal its DFT on a number of samples
% exactly equal to its period. 
% Comment on the position of all the peaks in both the two signals.
% Is there any frequency alias introduced by the downsampling process? If
% yes/no, where and why?
% downsample the signal
M = 4;x downsampled = x(1:M:end);
% the period is equal to the period of x divided by M.
p_downsampled = px samples/M;
%compute for each signal its DFT on a number of samples
% exactly equal to its period. 
norm freq axis x = 0:1/px samples:1 - 1/px samples;
X = fft(x, px samples);norm freq axis x downsampled = 0:1/p downsampled:1 - 1/p downsampled;
X downsampled = fft(x downsampled, p downsampled);
figure(1);
leg = \{\};% original signal
stem(norm_freq_axis_x, abs(X));
leg{1} = 'DFT of the Original signal';
grid;
hold on; 
% downsampled signal 
stem(norm freq axis x downsampled, abs(X downsampled));
leg{2} = 'DFT of the Downsampled signal';
legend(leg);
% Comment on the position of all the peaks in both the two signals.
% Is there any frequency alias introduced by the downsampling process? If
% yes/no, where and why?
% in the original signal, we have peaks in f0, f1, f2, f3, 1-f0, 1-f1,
% 1-f2, 1-f3.
```

```
% in the downsampled signal, we have frequency alias, because the signal
% frequency content is not limited to 1/(2*M), which is the cut-off
% frequency to be used to avoid alias.
% in X_downsampled, we find peaks shifted in 4 times the original peak
% positions. f0=0.005 will be shifted in 0.02, 1-0.02 (no alias);
f1=0.0625 will be
% shifted in 0.25, 1-0.25 (no alias); f2=0.2 will be shifted in 0.8, 1-
0.8=0.2,
% causing aliasing; f3=0.25 will be shifted in 1, 1-1 = 0, causing
% aliasing.
%% 3. 
% [3 pt] You have to project a low pass filter in order to filter out (if 
present)
% the frequency alias introduced by the downsampling process.
% you have two options:
% (i): generating a low-pass filter using the windowing method.
% (ii): generating a low-pass filter using poles-zeroes.
% Which is the maximum cutoff frequency to select in order to avoid 
aliasing? 
% Define the low-pass filter h_w using the windowing method having the 
maximum
% possible frequency, with order 64.
% From the following zeros-poles diagram, select only the zeroes and poles
% such that you end up with a stable low-pass filter, minimum phase, with
% real coefficients, defined as h_zp. (see exam text).
% Find the numerator and denominator of the selected filter H_zp such that
% the filter gain in frequency = 0 is equal to 1.
% the maximum cutoff frequency is given by 1/(2M) = 0.125.
f cutoff = 1/(2*M);
% low-pass filter with the windowing method:
cutoff_filter = 2*f_cutoff;
h w = \text{fir1}(64, \text{ cutoff filter});
% Select only the zeroes and poles such that you end up with a 
% stable low-pass filter, minimum phase, with real coefficients.
% stable --> all poles must be inside the unit circle.
% low-pass --> in frequency = 0, we do not want zeroes, but only poles. In
% frequency = 0.5, we do not want poles, but only zeroes.
% minimum phase --> all zeroes must be inside the unit circle.
% real coefficients --> discard complex zeroes which do not occur in
% complex conjugate pairs.
zeroes = [0.95*exp(2*pi*1i*0.125); 0.95*exp(-2*pi*1i*0.125); -0.95; ... 0.99*exp(2*pi*1i*0.275);0.99*exp(-2*pi*1i*0.275)];
poles = [0.95];
```

```
A zp = poly(poles);B zp = poly(zeroes);% Find the numerator and denominator of the selected filter H_zp such that
% the filter gain in frequency = 0 is equal to 1.
% In order to have gain = 1 in f = 0, we should impose that:
% k*B zp(z=1)/A zp(z=1) = 1 --> k = sum(A zp)/sum(B zp).
k = sum(A zp) / sum(B zp);% multiply the numerator by k
B zp = k * B zp;%% 4. 
% [3.5 pt] Filter the signal x with h_w and h_zp, defining x_w and x_zp.
% Plot the 3 signals (x, x_w, x_zp) in the same figure.
% Looking at the temporal behaviour of the signals, which is, among x_w 
and
% x zp, the signal with the most accentuated low-pass behaviour?
% Investigating the three signals also in the frequency domain, which is, 
in your opinion, the
% best filter of the two? Motivate your answer.
% Select this filter and decimate the original signal x.
% Compute the DFT of the decimated signal and check if frequency alias is
% maintained or deleted.
% (compare the DFTs of the decimated and of the downsampled signals).
% Filter the signal x with h_w and h_zp, defining x_w and x_zp.
x = finter(h w, 1, x);x zp = filter(B zp, A zp, x);
% Plot the 3 signals (x, x_w, x_zp) in the same figure.
% Looking at the temporal behaviour of the signals, which is, among x_w 
and
% x zp, the signal with the most accentuated low-pass behaviour?
leq = \{\};
figure;
plot(x);
leg{1} = 'Original signal';
hold on;
grid;
plot(x_w);
leg{2} = 'Signal filtered with h w';
plot(x_zp);
leg{3} = 'Signal filtered with h {zp}';
legend(leg);
```

```
% The signal with the most low-pass behaviour is that filtered with h_zp.
% Investigating also the frequency domain, which is, in your opinion, the
% best filter of the two?
% Compute the signals dft
X = fft(x);X w = fft(x w);X_2p = fft(x_2p);norm freq axis = 0: 1/N:1 - 1/N;figure;
leq = \{\};
% original signal
stem(norm freq axis, abs(X));
leg{1} = 'DFT of the Original signal';
hold on;
% fir signal
stem(norm freq axis, abs(X w));
\texttt{leg{2}} = \text{`DFT of the Original signal filtered with h w';}% iir signal
stem(norm freq axis, abs(X zp));
leg{3} = 'DFT of the Original signal filtered with h {zp}';
% One good option could be to choose h_w. It filters out the frequency
% components after 1/(2M), at the same time not attenuating too much
signal
% content at lower frequencies.
% Select this filter and decimate the original signal x.
x dec = x \cdot w(1:M:end);% Compute the DFT of the decimated signal and check if frequency alias is
% maintained or deleted with respect to the downsampling scenario.
% (compare the DFTs of the decimated and of the downsampled signals).
X dec = fft(x dec);X downsampled = fft(x \t{downsampled});
figure;
leg = \{\};plot(0:1/length(x dec):1-1/length(x dec));
leg{1} = 'DFT of the Decimated signal';
hold on;
plot(0:1/length(x_downsampled):1-1/length(x_downsampled),
abs(X_ddownsampled), ' --');
leg{2} = 'DFT of the Downsampled signal';
legend(leg);
% The frequency alias is no more present.
```